## 关于启用勘察设计企业资质电子证书的通知

#### 吉建设〔2021〕7 号

各市(州)建委(住房城乡建设局),长白山管委会住房城乡建设局,长春 新区城乡建设和管理委员会,中韩(长春)国际合作示范区城乡建设管 理办公室,梅河口市住房城乡建设局;各县(市)住房城乡建设局;各 有关单位:

按照住房城乡建设部办公厅《关于同意吉林省勘察设计资质及注册 人员资格证书电子化的函》(建办市函〔2020〕487号)要求,我省将 启用勘察设计企业资质电子证书(以下简称"电子证书"),现将有关 事项通知如下:

#### 一、电子证书发放范围

我省住房城乡建设主管部门许可的勘察设计企业资质证书。

#### 二、启用时间

自 2021 年 12 月 1 日起,我省对勘察设计企业资质证书启用电子证 书,停发纸质证书,企业在新证业务办理时无需再到建设行政主管部门 业务窗口打印,可自行进入平台企业版系统内下载打印电子证书。

原纸质证书在有效期内的可继续使用,持纸质证书的企业在办理资 质新设立、变更、延续、增项、升级等业务后,启用电子证书,纸质证 书同时作废。

#### 三、证书打印

登录"吉林省建筑市场监管公共服务平台"企业版,进入工程勘察 或工程设计企业资质申报管理模块,点击"电子资质证书下载"即可。 (具体下载流程见附件 1)

#### 四、证书样式

查询和打印输出的电子证书采用 PDF 文件格式(附件 2)。

#### 五、证书使用

根据《中华人民共和国电子签名法》规定,可靠的电子证书与同名 纸质证书具有相同效力。各地住房和城乡建设行政主管部门在实名制、 企业资质核准、工程招投标、施工图审查、施工许可、工程安全和质量 监督、执法监督检查、竣工验收及备案等管理中应当认可由吉林省住房 和城乡建设厅核发的电子证书。

#### 六、查询验证

企业或各行政管理部门可通过以下两种方式中任何一种方式查询 核验电子证书实时信息:

(一)登录吉林省建筑市场监管公共服务平台–企业资质管理-证 书查询-工程设计资质证书查询(或工程勘察资质证书查询)。

网址如下:

(1)工程勘察:

http://cxpt.jlsjsxxw.com/Kc\_Zzgl/LicenceEWM.aspx

(2)工程设计:

http://cxpt.jlsjsxxw.com/SJ\_Zzgl/LicenceEWM.aspx

(二)扫描电子证书二维码。

在使用电子证书过程中,企业及管理部门如有疑问和建议,请及时 与省住房和城乡建设厅联系。

咨询电话:软件公司:0431-81090201、81090205

厅设计处:0431-82752399

附件:1.勘察设计企业电子证书下载流程

2.勘察设计企业电子证书样式

#### 附件 1

## 建筑业企业电子证书查询及下载流程

### 一、证书查询

企业或各行政管理部门可通过以下两种方式中任何一 种方式均可查询核验电子证书实时信息:

方式一:

1.登录吉林省建筑市场监管公共服务平台;

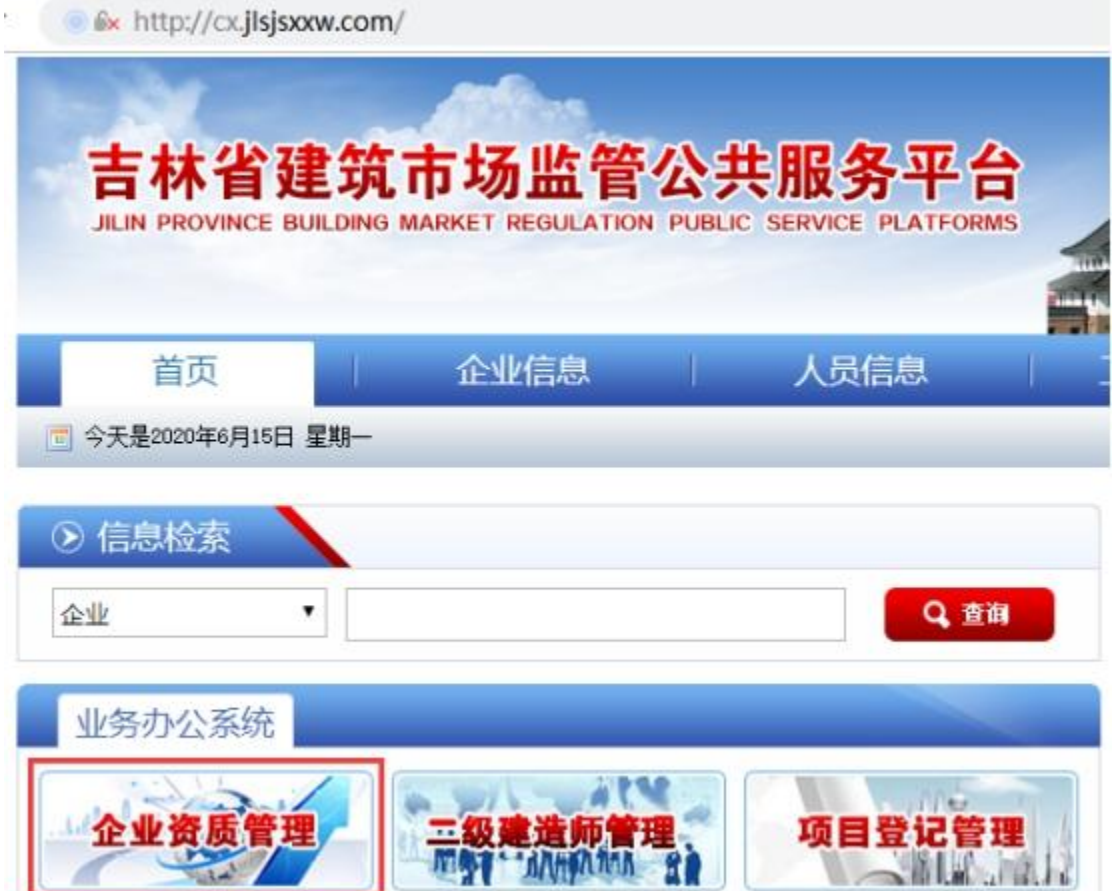

## 2.进入企业资质管理子系统后,点击"证书查询"按钮;

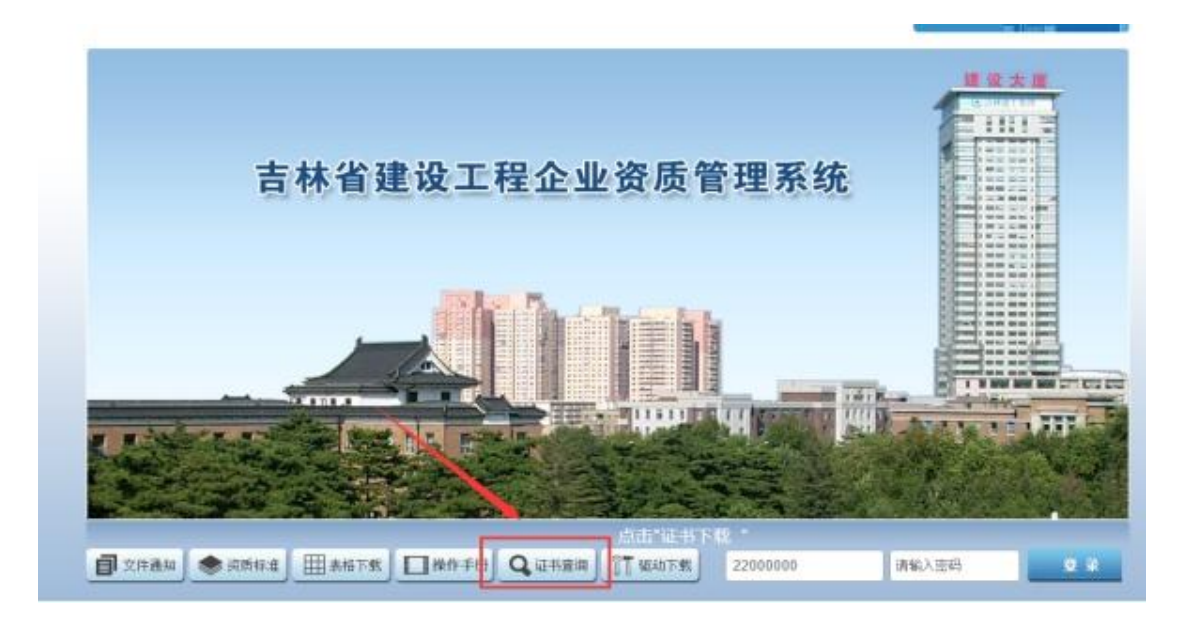

3. 点击"工程设计资质证书查询"或"工程勘察资质 证书查询"按钮;

4. 输入单位名称后,点击"搜索"按钮即可。

说明:本系统目前仅支持吉林省住建厅发证的证书。

方式二:扫描证书二维码

二、证书下载:

1.登录"吉林省建筑监管公共服务平台"企业版;

2.进入"工程设计资质申报管理"或"工程勘察资质 申报管理"模块,点击"电子资质证书下载"即可。

# 工程勘察电子证书样式

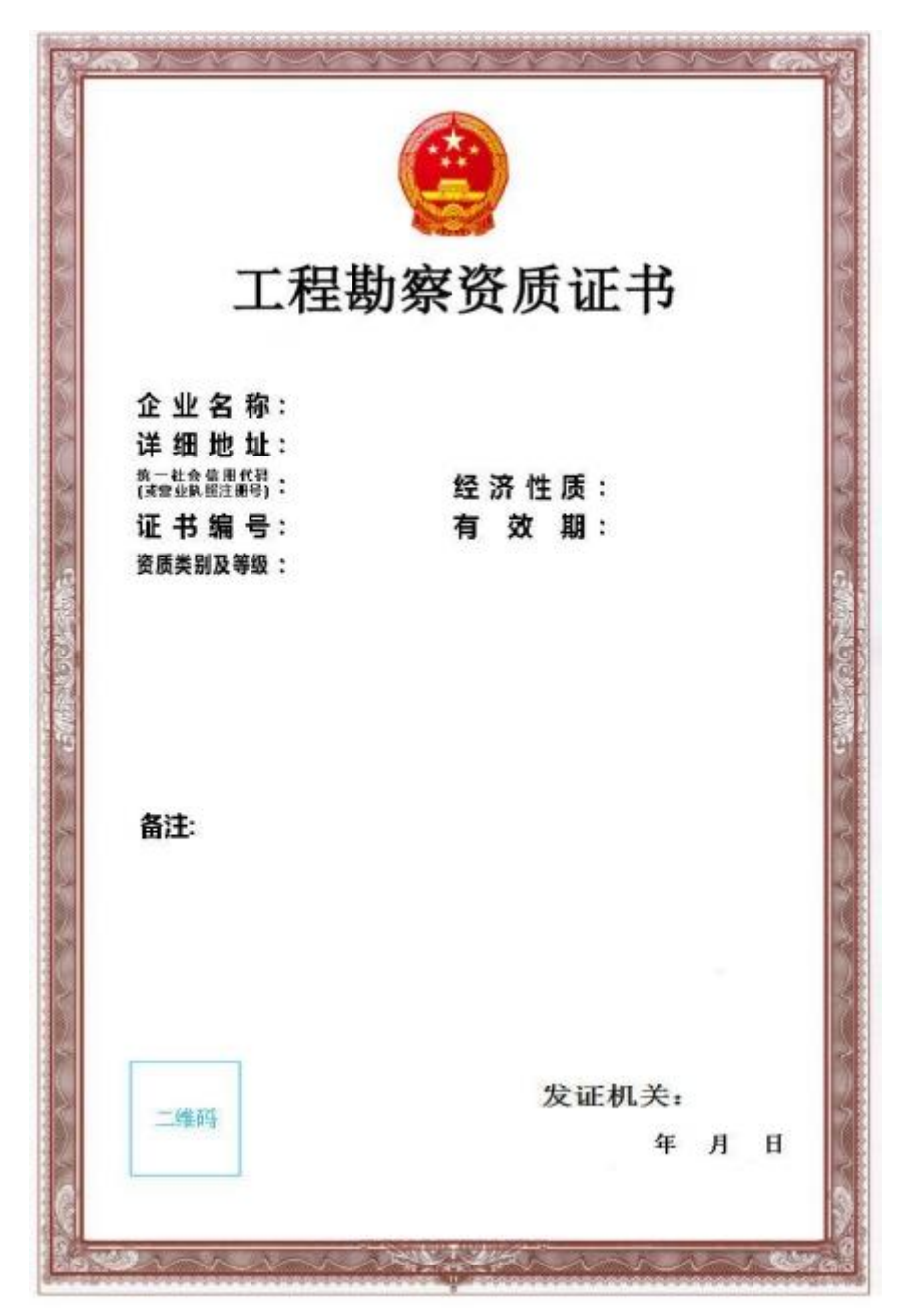